# Inhaltsverzeichnis

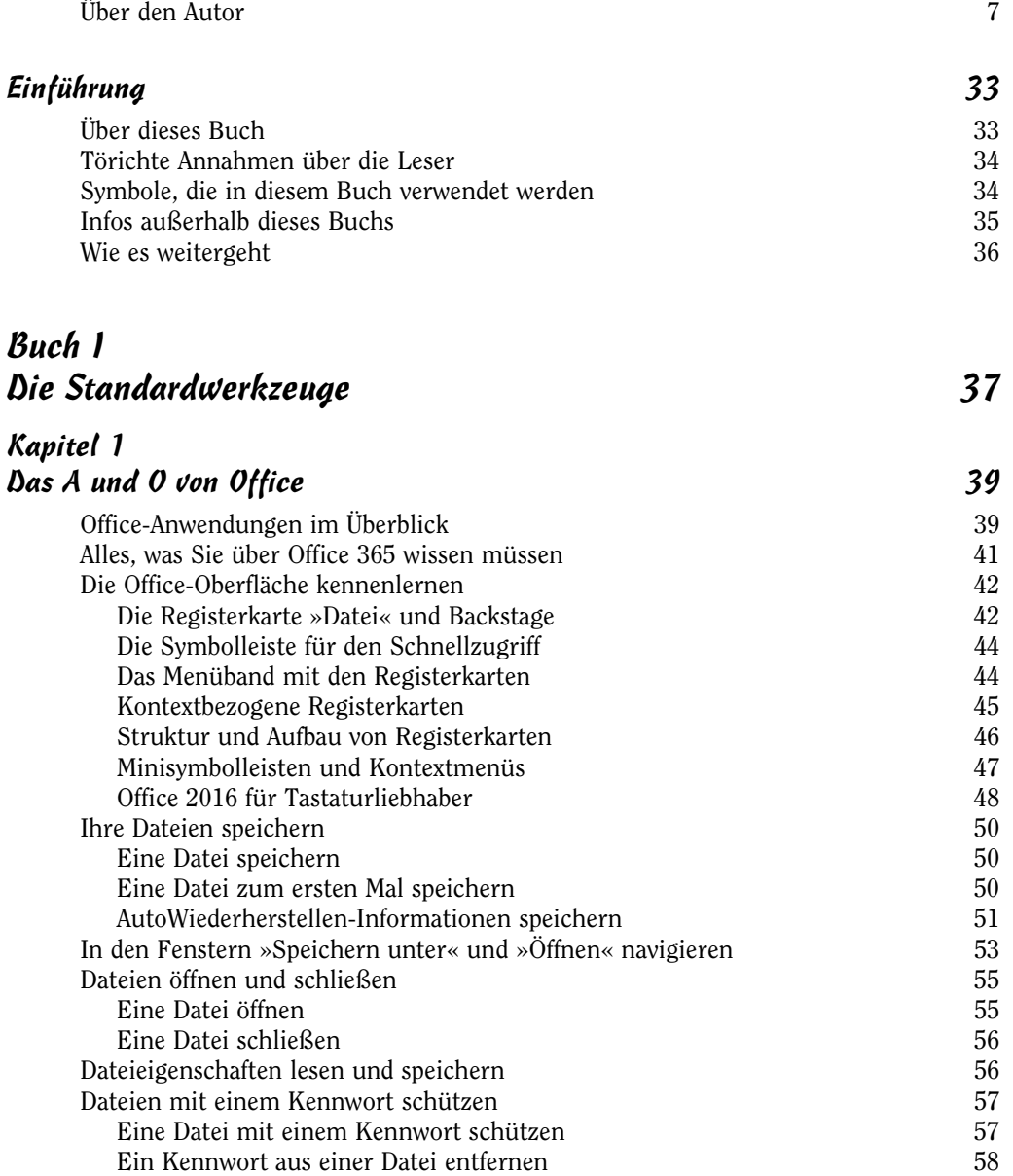

 $\sim$  11 $\sim$ 

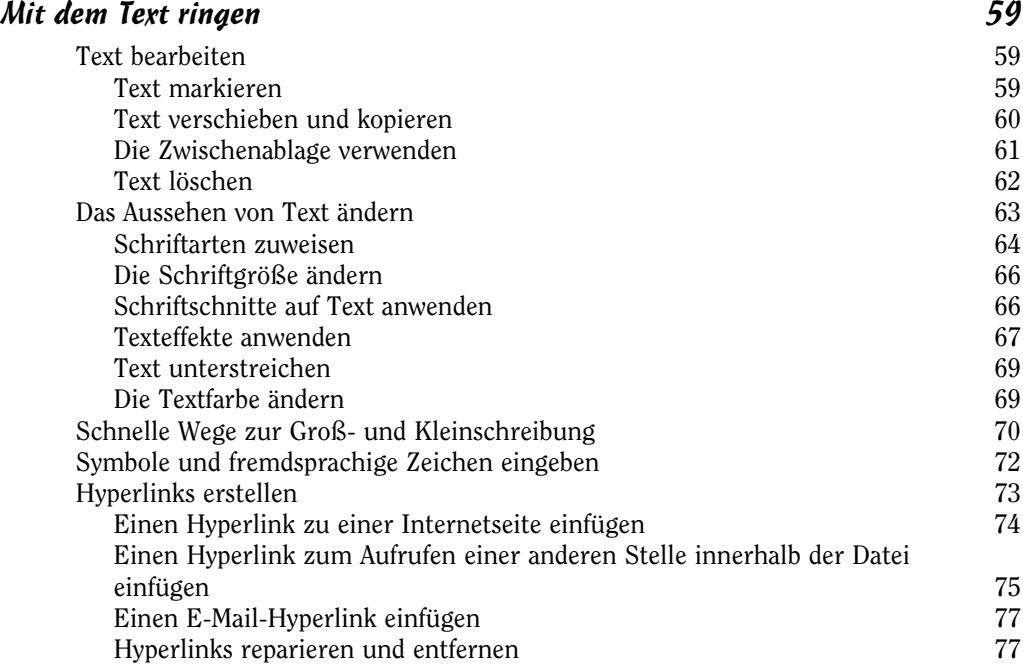

#### Kapitel 3 Schnelle Techniken, die Sie kennen sollten 79

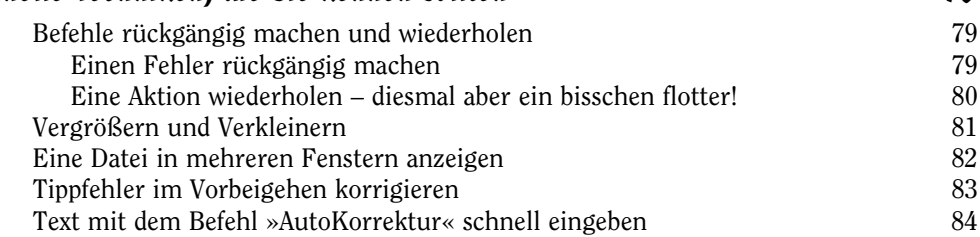

## Buch II  $Word\ 2016$  87

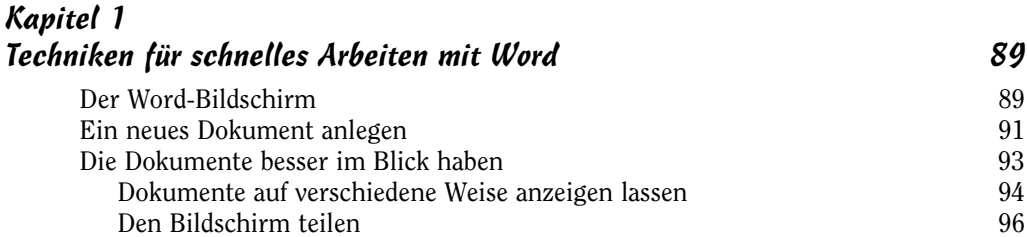

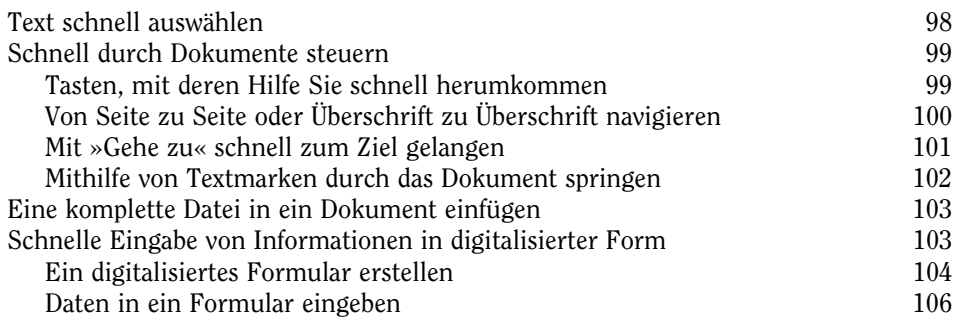

f,

## Text und Seiten gestalten 109

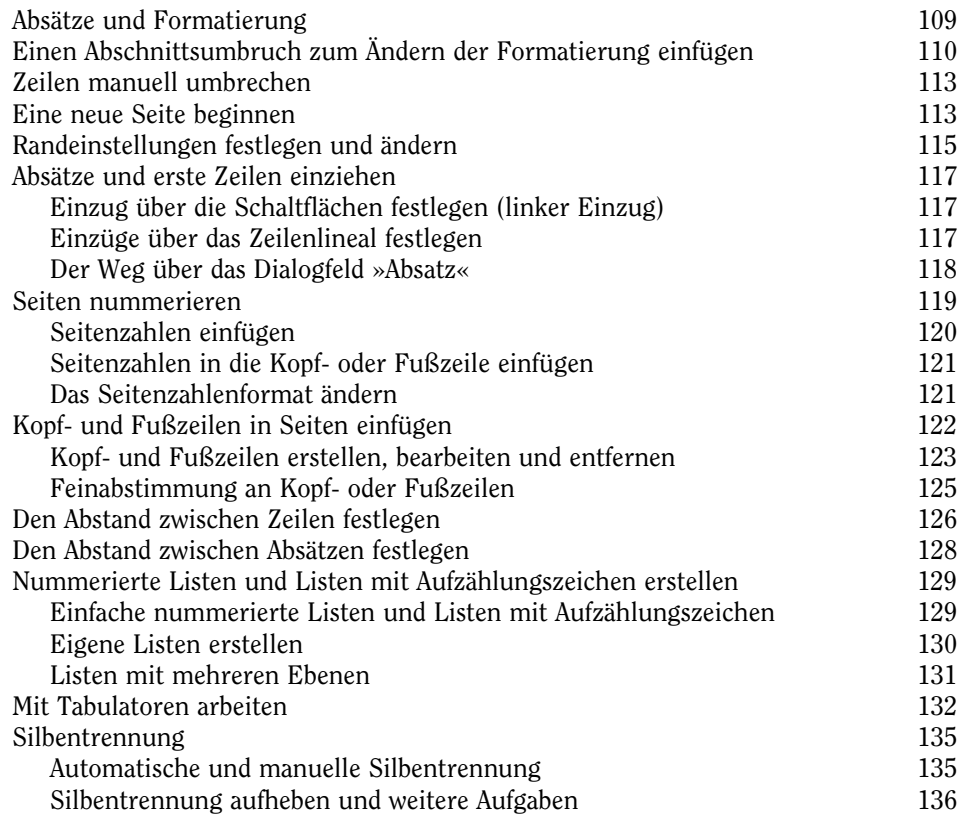

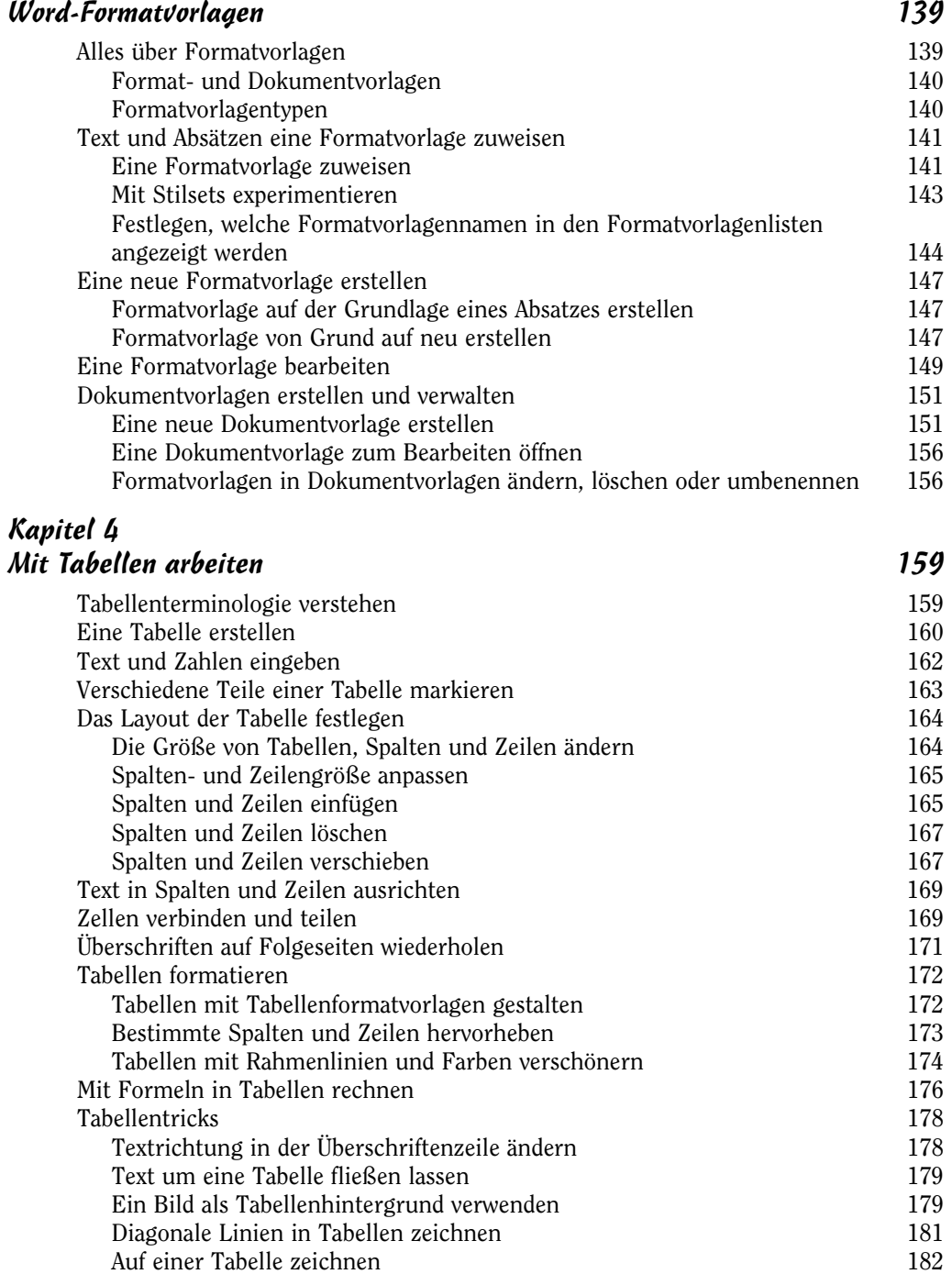

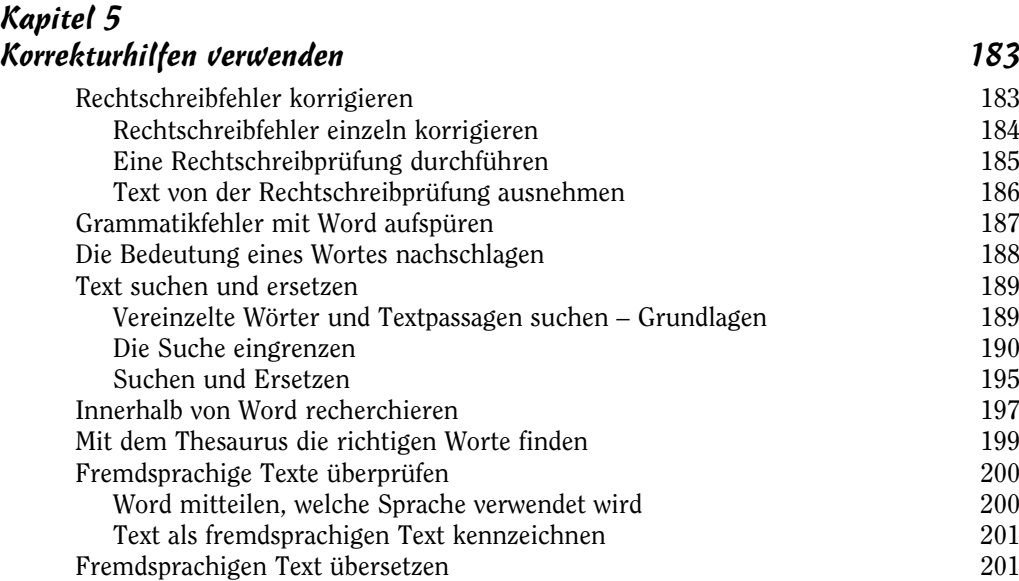

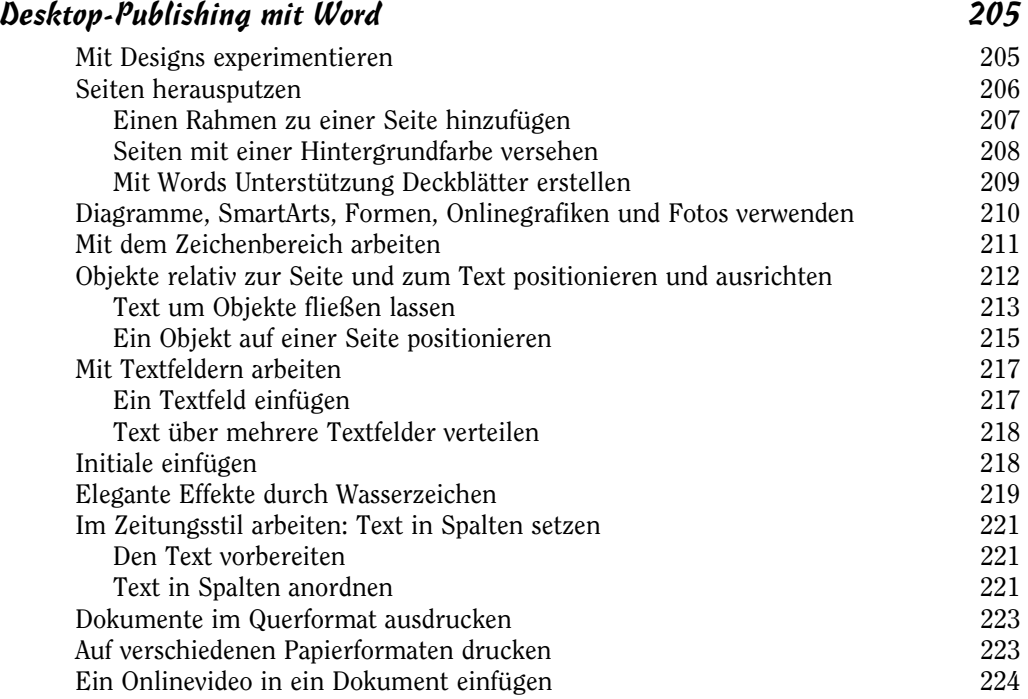

J.

## Kapitel 7

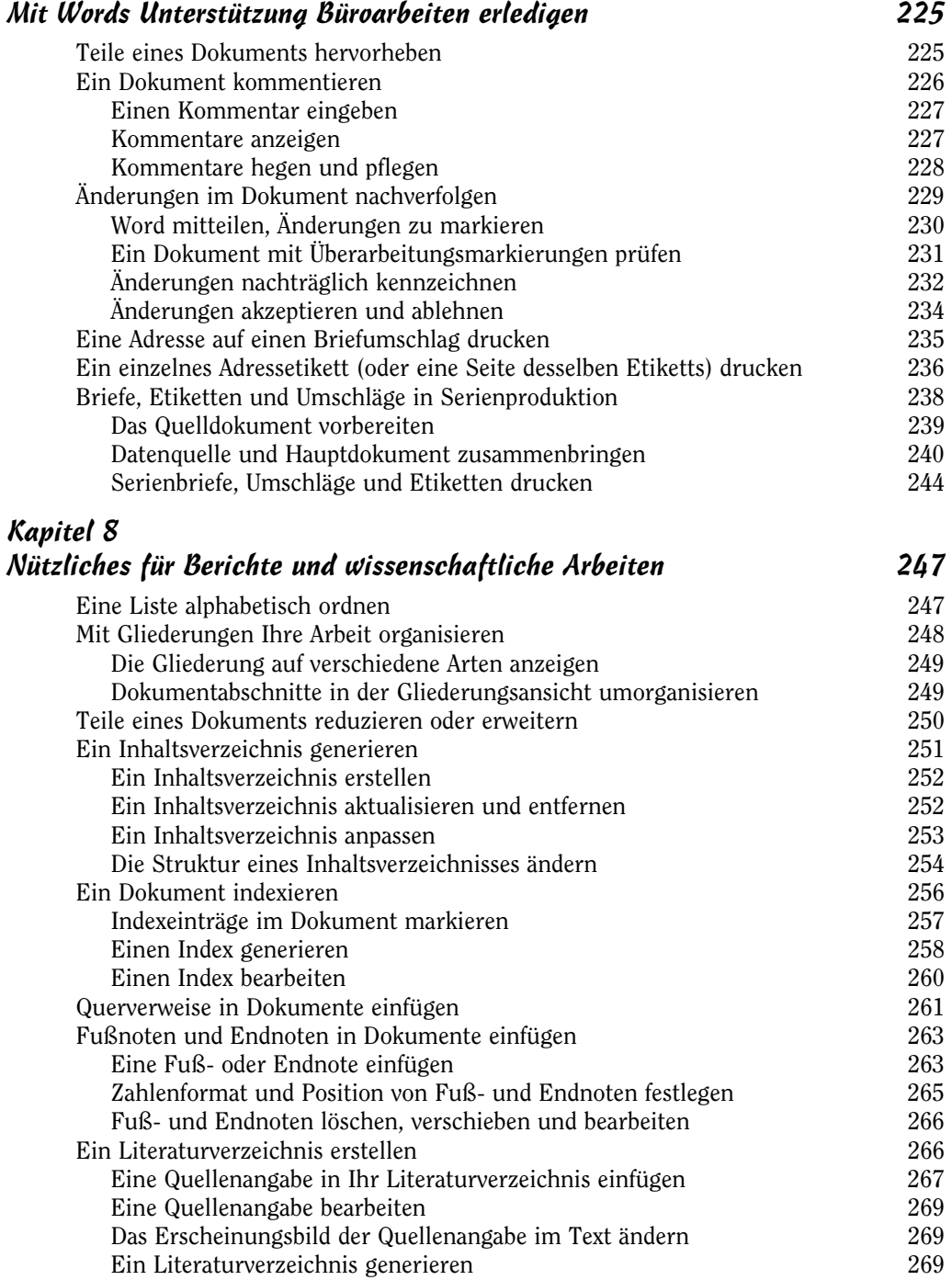

 $\frac{16}{2}$ 

## Buch III Excel 2016 271

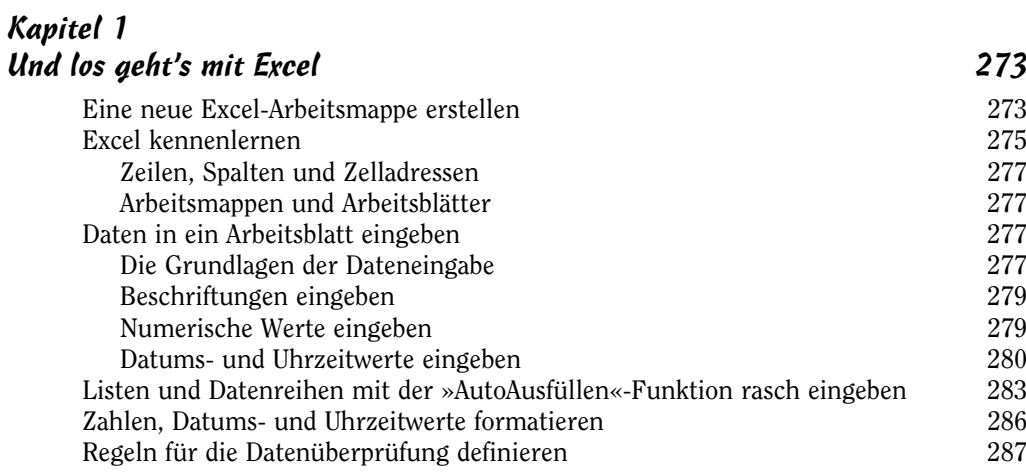

# Kapitel 2

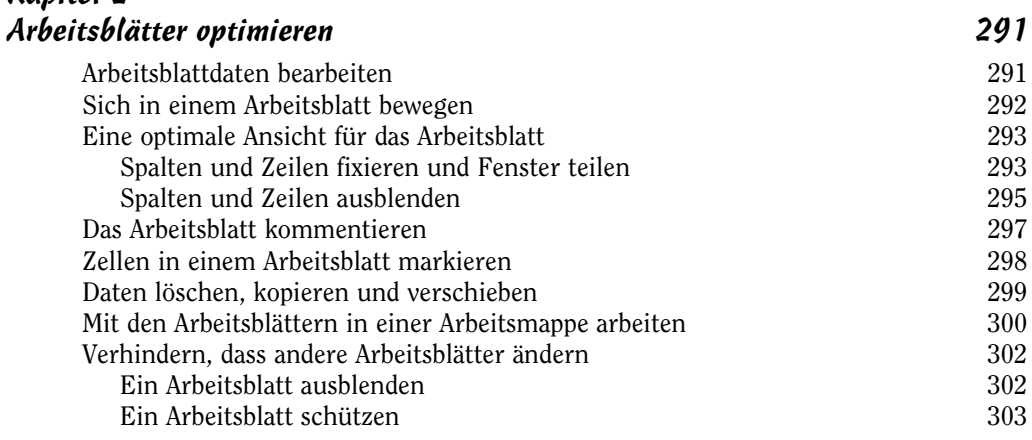

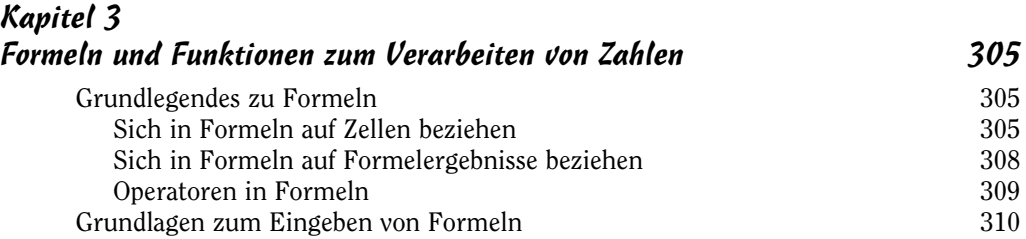

 $\sim$  17  $\sim$ 

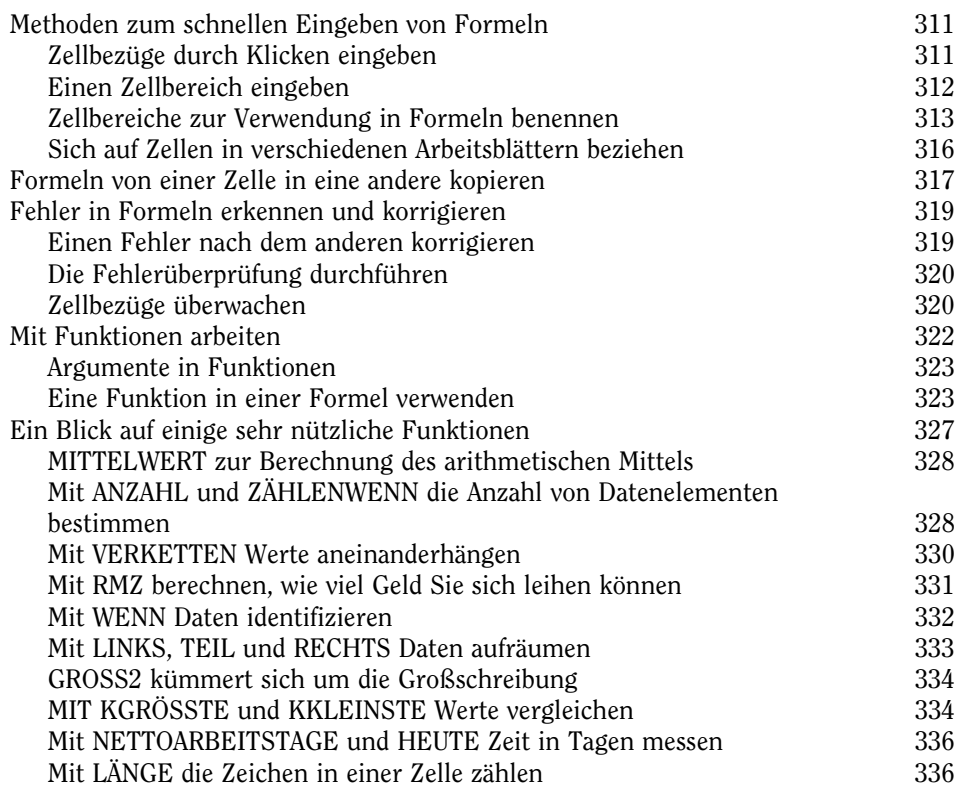

Ĩ.

## Kapitel 4 Ein Arbeitsblatt leichter lesbar und verständlich machen 337

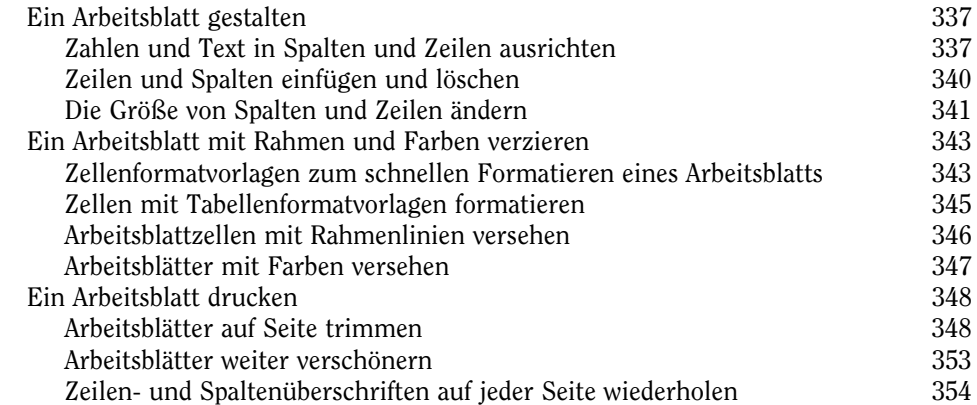

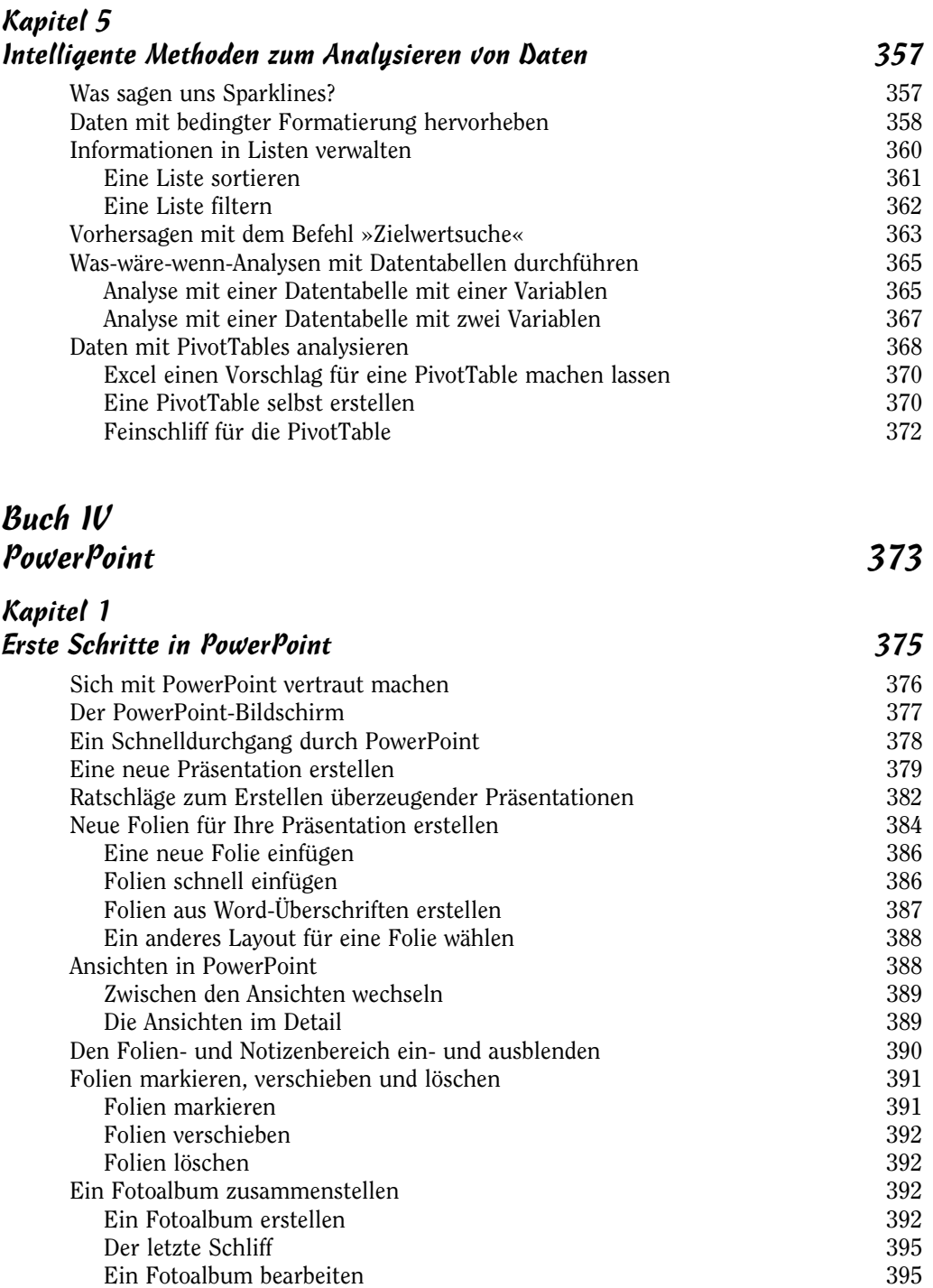

## Office 2016 für Dummies, Alles-in-einem-Band

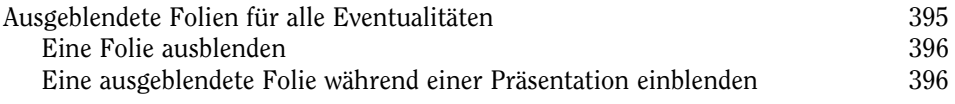

j

## Kapitel 2

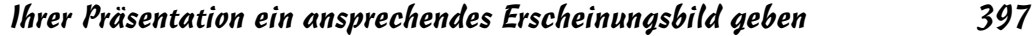

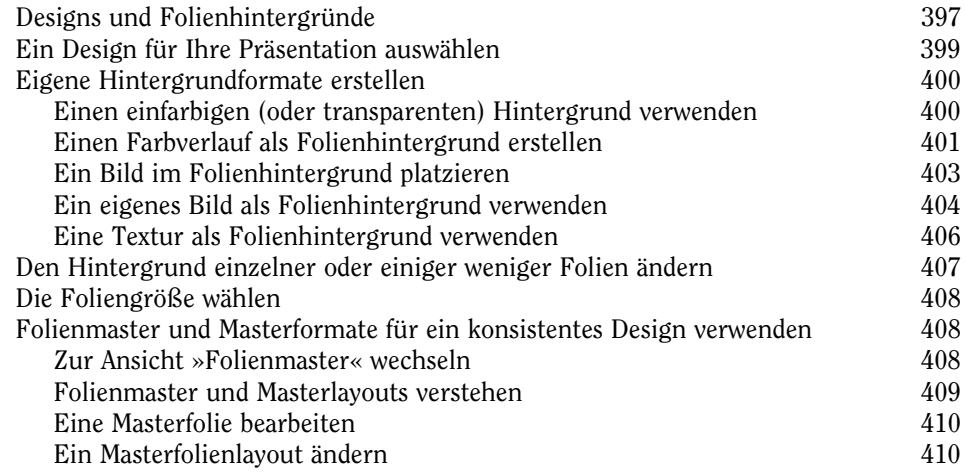

## Kapitel 3

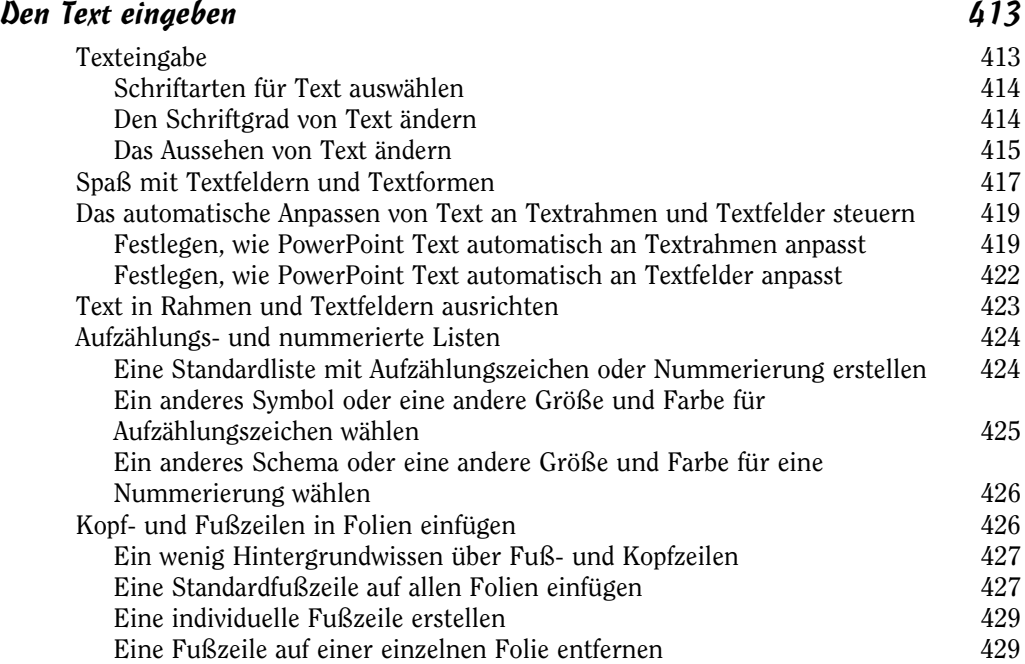

#### Kapitel 4 Präsentationen lebendiger gestalten 431 Ihren Präsentationen Leben einhauchen 431 Informationen in einer Tabelle präsentieren 432 Übergänge und Animationen 434 Übergänge zwischen Folien einblenden 435 Teile einer Folie animieren 436 Sounds in Präsentationen einsetzen 438 Eine Audiodatei auf einer Folie einfügen 439 Festlegen, wann und wie PowerPoint eine Audiodatei abspielen soll 440 Eine Audiodatei während einer Präsentation abspielen 441 Videos auf Folien abspielen 442 Ein Video in eine Folie einfügen 442 Einer Videopräsentation den letzten Feinschliff geben 443 Das Aussehen eines Videos verändern 444 Ein Sprachaufzeichnung zu Folien hinzufügen 445

## Kapitel 5

#### Eine Präsentation vorführen 447 Alles über Notizen 447 Eine Präsentation proben und die benötigte Zeit messen 448 Ihre Präsentation vorführen 449 Eine Präsentation beginnen und beenden 450 Von Folie zu Folie gehen 451 Tricks, um eine Präsentation lebendiger zu gestalten 453 Einen Stift oder Textmarker in einer Präsentation einsetzen 453 Stift- und Textmarkermarkierungen ausblenden und löschen Einen leeren Bildschirm anzeigen 455 Vergrößern 456 Eine Präsentation vorführen, ohne anwesend zu sein 456 Handzettel für Ihr Publikum erstellen 456 Eine selbstlaufende Kiosk-Präsentation erstellen 458 Eine benutzergesteuerte Präsentation erstellen 459 Eine Präsentation online vorführen 462 Eine Präsentation auf CD kopieren 464 Ein Präsentationsvideo erstellen 467

 $\sim$  21  $\sim$ 

## Buch V  $OneNote 2016$   $469$

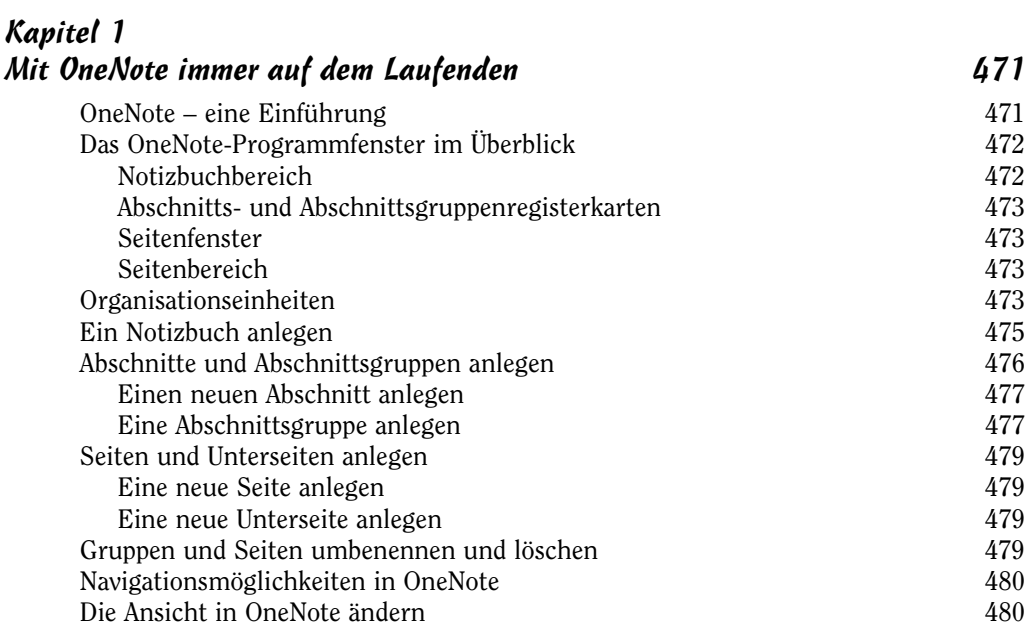

#### Kapitel 2 Notizen erstellen 483 Eine Notiz über die Tastatur eingeben 483 Notizen – Grundlagen 483 Notizencontainer verschieben und ihre Größe ändern 484 Notizentext formatieren 484 Notizen auswählen 486 Notizen löschen 486 Mehr Platz für Notizen auf einer Seite schaffen 486 Auf der Seite zeichnen 487 Mit einem Stift oder einem Textmarker zeichnen 487 Eine Form zeichnen 488 Die Größe und die Darstellung von Zeichnungen und Formen ändern 489 Handschriftliche Notizen in Text umwandeln 491 Mathematische Ausdrücke in eine Notiz einfügen 491 Einen Bildschirmausschnitt als Notiz verwenden 492 Audionotizen aufzeichnen und abspielen 494 Eine Audionotiz aufzeichnen 495 Eine Audionotiz abspielen 495

 $\sim$  22  $\sim$ 

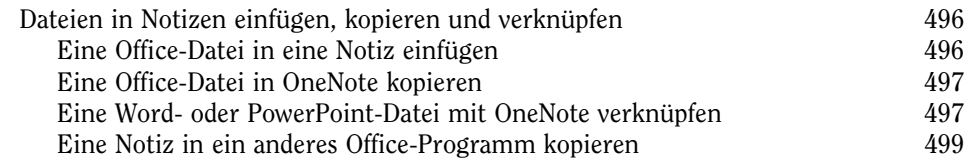

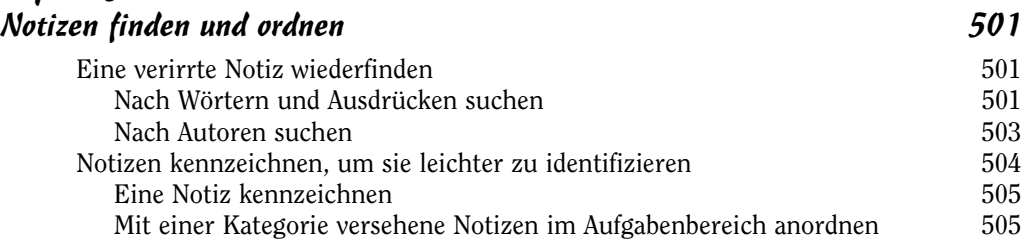

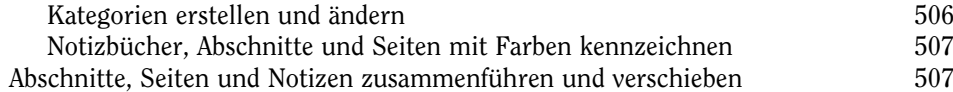

## Buch VI Outlook 509

Kapitel 1 Einführung in Outlook 511 Was ist Outlook eigentlich? 511 In den Outlook-Ordnern navigieren 513 Elemente kategorisieren 514 Eine Kategorie erstellen 514 Elementen Kategorien zuweisen 515 Elemente in Ordnern nach Kategorien anordnen 516 Nach abhandengekommenen Elementen in Ordnern suchen 516 Eine Sofortsuche durchführen 517 Eine Suche verfeinern 517 Eine erweiterte Suche durchführen<br>Mails. Kontakteinträge. Aufgaben und andere Elemente löschen 519 E-Mails, Kontakteinträge, Aufgaben und andere Elemente löschen 519 Die Outlook-Datendatei suchen und sichern 520 In Ordnern Ordnung schaffen 521<br>Alte Daten archivieren 521<br>521 Alte Daten archivieren Das Postfach aufräumen 524

 $\sim$  23  $\sim$ 

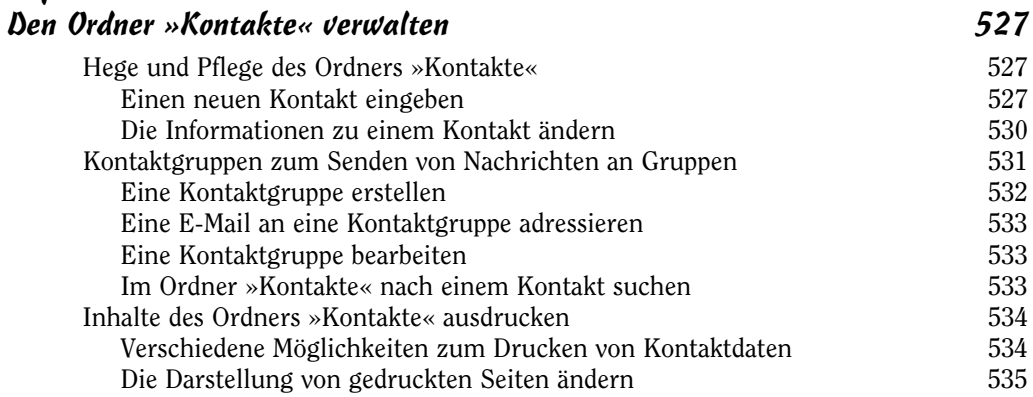

i.

## Kapitel 3

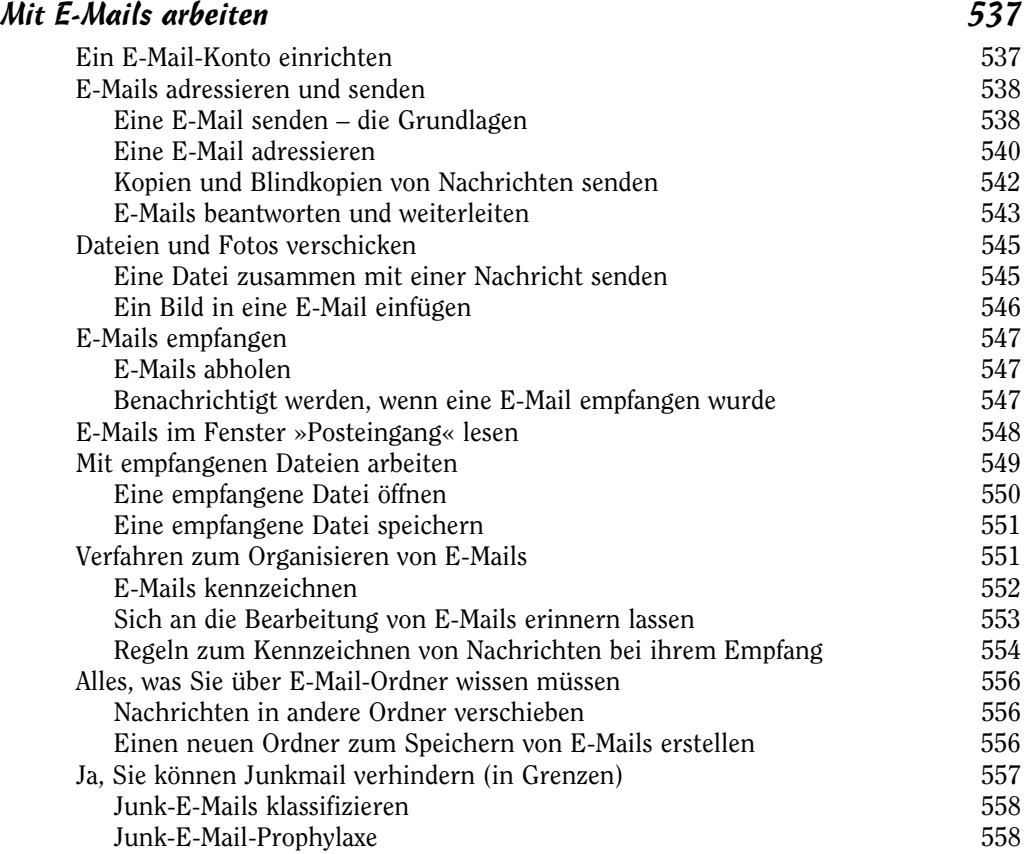

#### Kapitel 4 Zeit- und Terminplanung 561 Einführung in den Kalender 1988 bis 1989 sich ausgehörte Statt der Statt ausgehörte Statt der Statt Statt Statt Statt Statt Statt Statt Statt Statt Statt Statt Statt Statt Statt Statt Statt Statt Statt Statt Statt Statt St Die unterschiedlichen Arten von Aktivitäten 1982 bei 1982 seiteln anzeigen 562 bei Zeitplan anzeigen 1983 seiteln 563 seiteln 563 seiteln anzeigen 1983 seiteln anzeigen 1983 seiteln anzeigen 1983 seiteln anzeigen 1983 seit Den Zeitplan anzeigen Unterschiedliche Tage, Wochen oder Monate anzeigen 563 Das Fenster »Kalender« anpassen 564

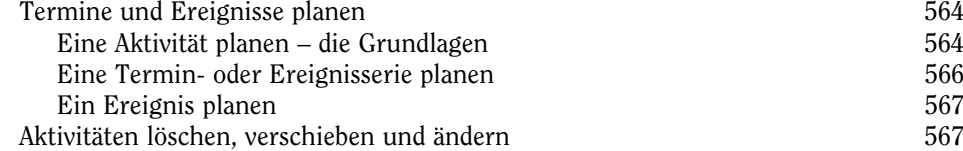

#### Kapitel 5

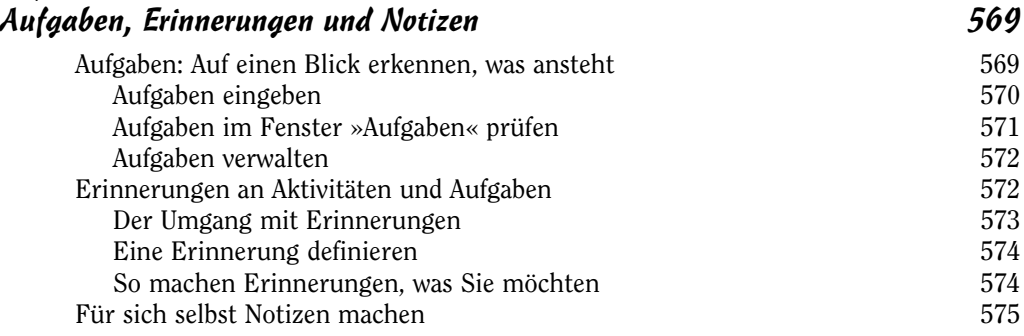

## **Buch VII**<br>Access Access 577

Kapitel 1

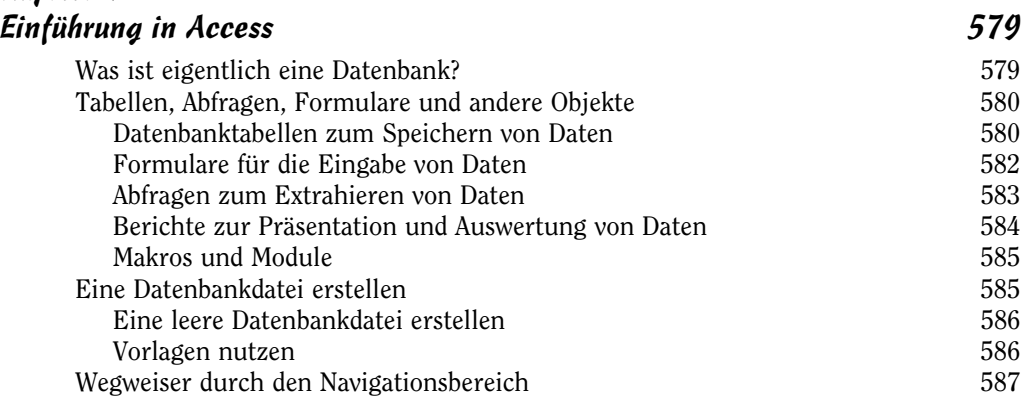

 $\sim$  25  $\sim$ 

### Office 2016 für Dummies, Alles-in-einem-Band

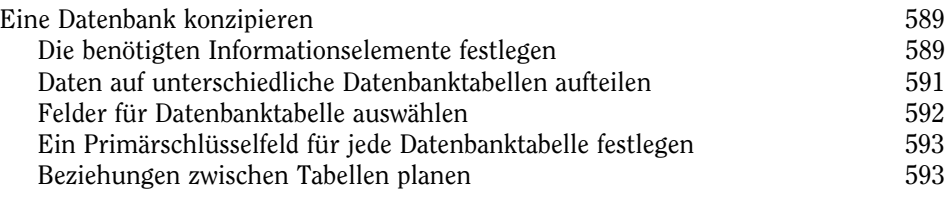

## Kapitel 2

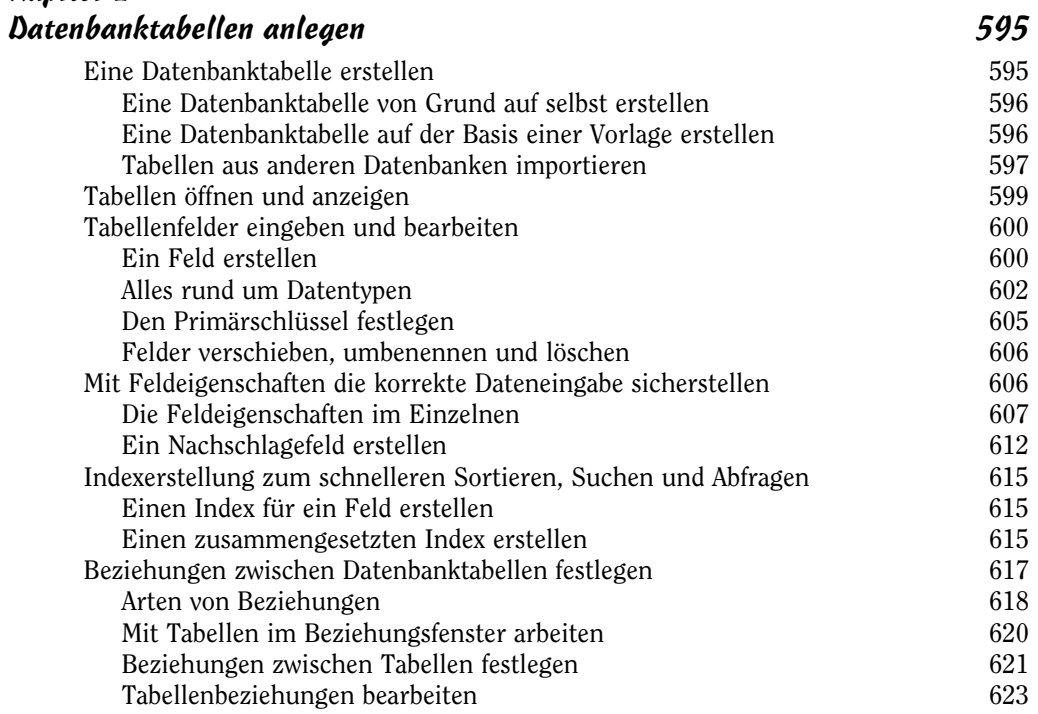

#### Kapitel 3

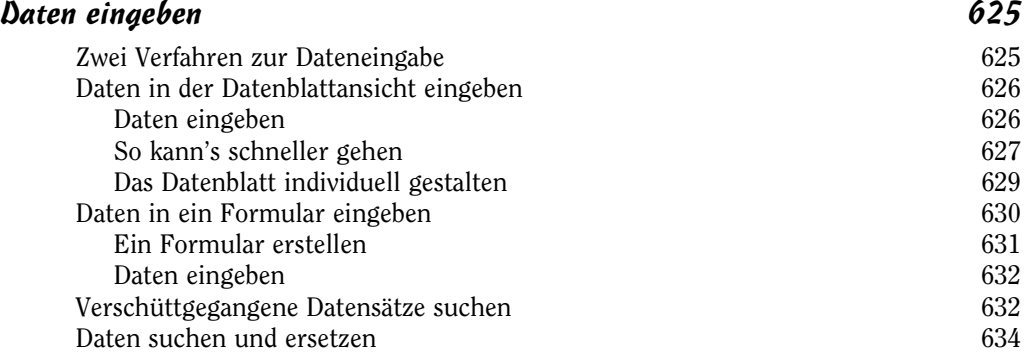

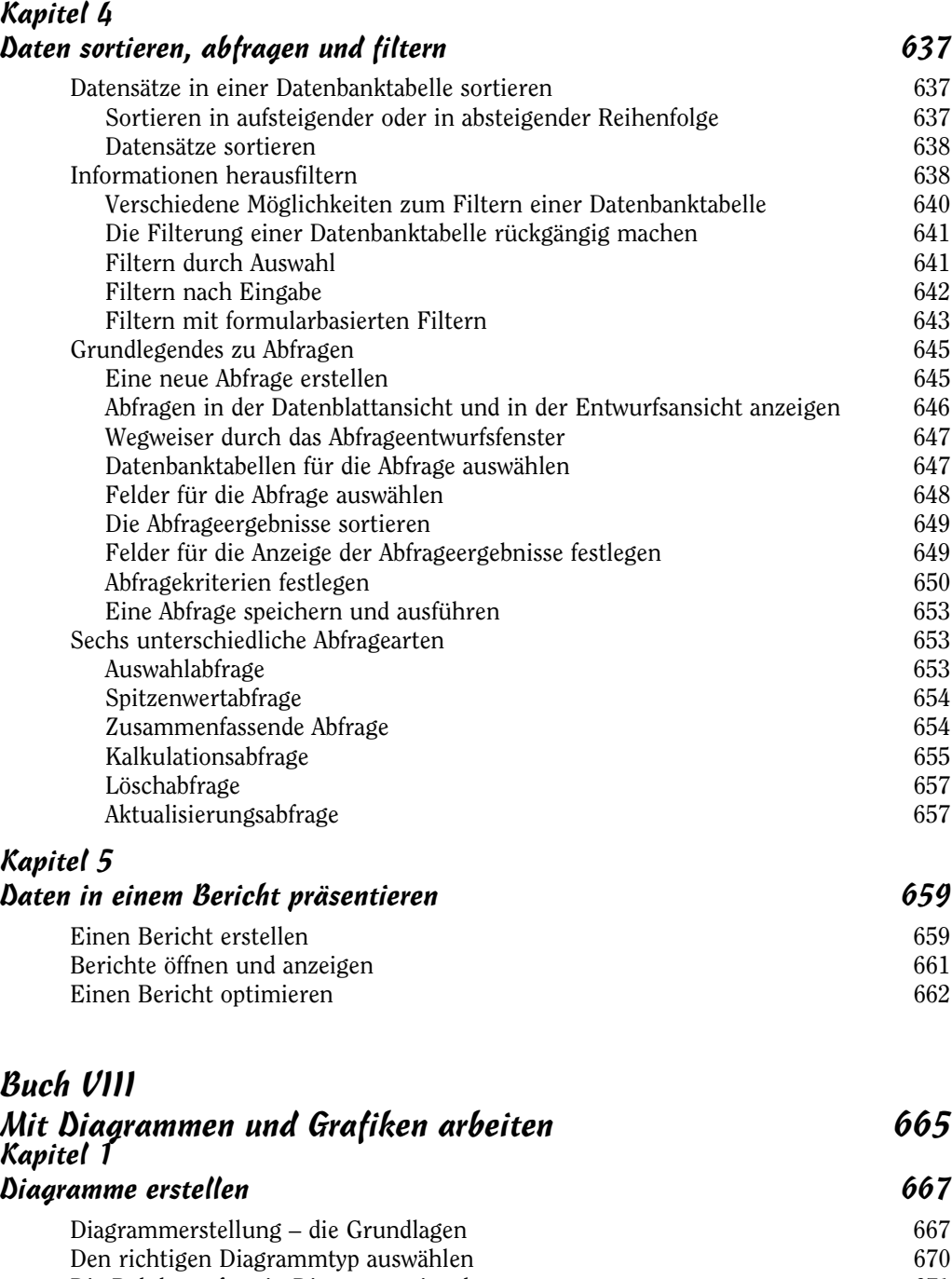

D

Die Rohdaten für ein Diagramm eingeben 671 Ein Diagramm in einer Arbeitsmappe, auf einer Seite oder Folie verschieben 674

 $\sim$  27  $\sim$ 

### Office 2016 für Dummies, Alles-in-einem-Band

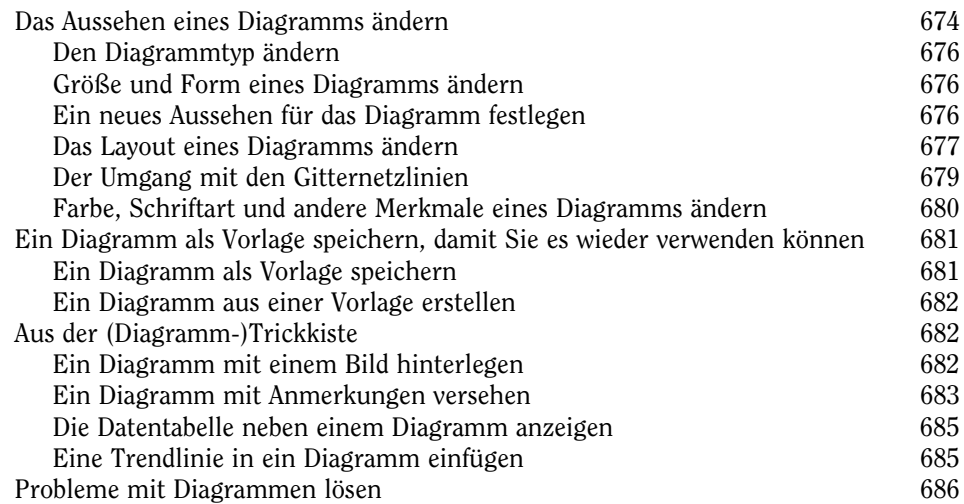

#### Kapitel 2

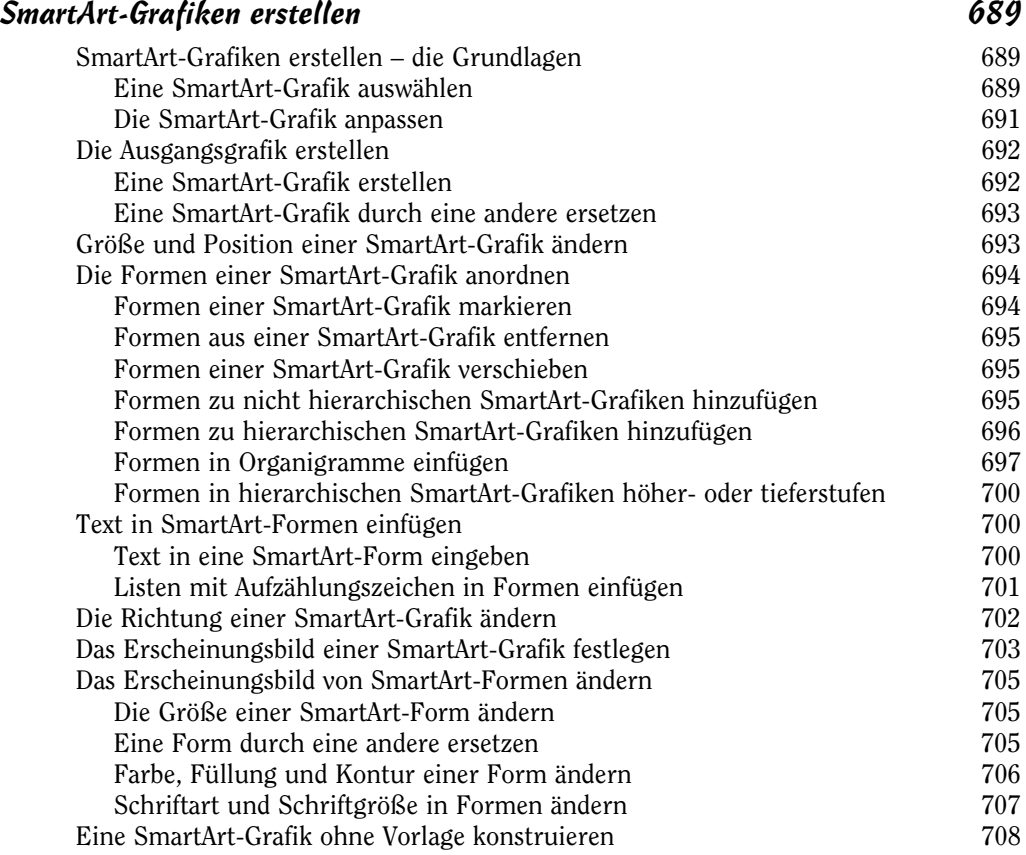

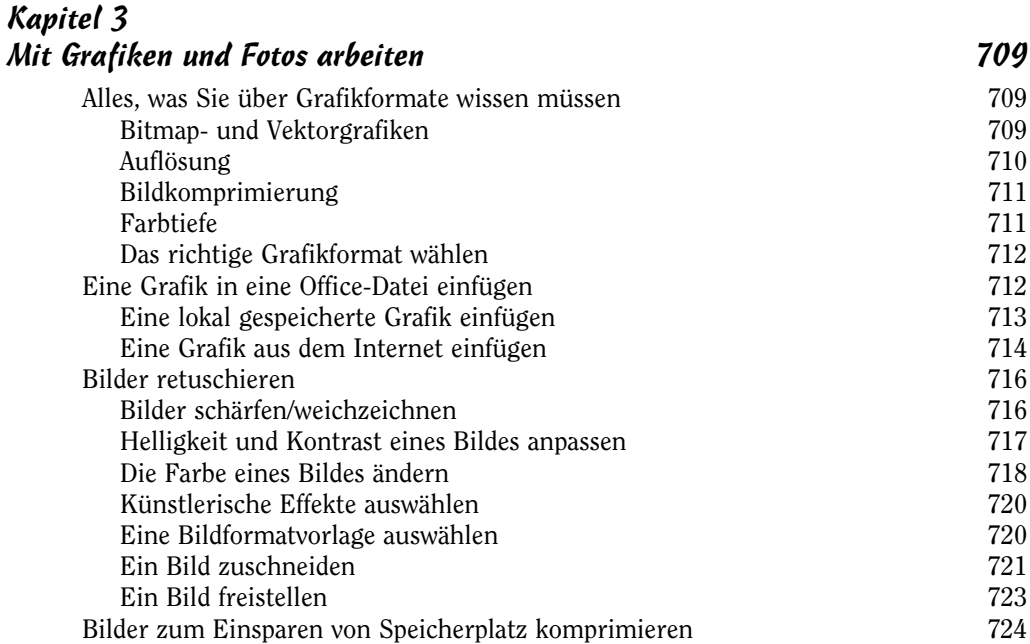

×

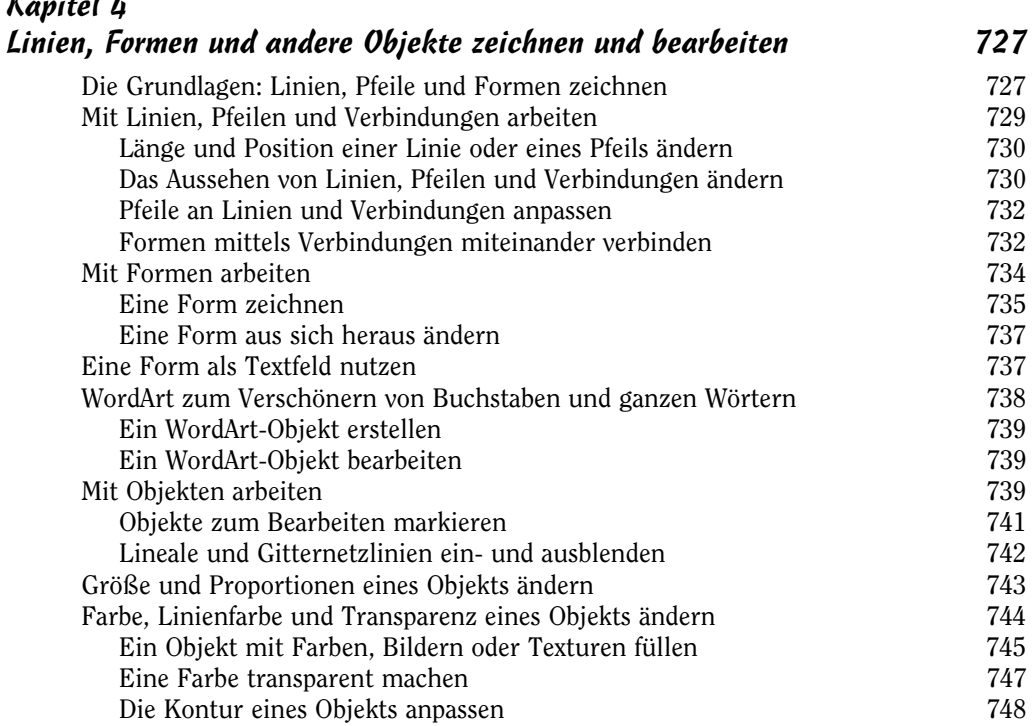

 $\sim$  29  $\sim$ 

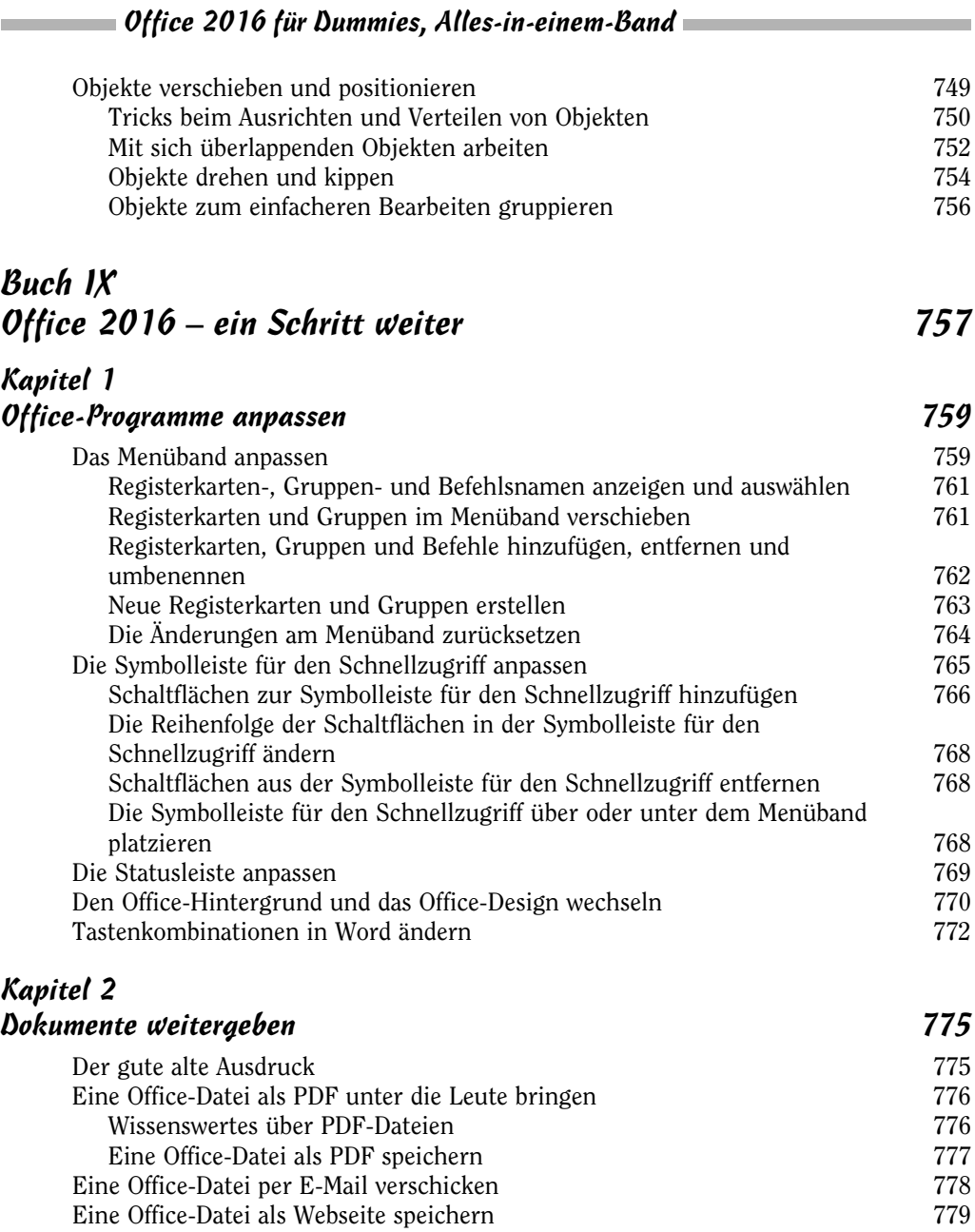

Die richtige Option für das Speichern der Bestandteile wählen 780<br>Eine Office-Datei in eine Webseite umwandeln 780 Eine Office-Datei in eine Webseite umwandeln Eine Webseite im Browser öffnen 1982 besteht i 1982 besteht 1982 besteht 1982 besteht 1982 besteht 1982 besteht<br>Eine Word heraus bloggen Aus Word heraus bloggen 782<br>In Word ein Blogkonto angeben 782 In Word ein Blogkonto angeben Einen Blogbeitrag hochladen<br>Die Vorteile der Registerkarte »Blogbeitrag« nutzen 784 Die Vorteile der Registerkarte »Blogbeitrag« nutzen

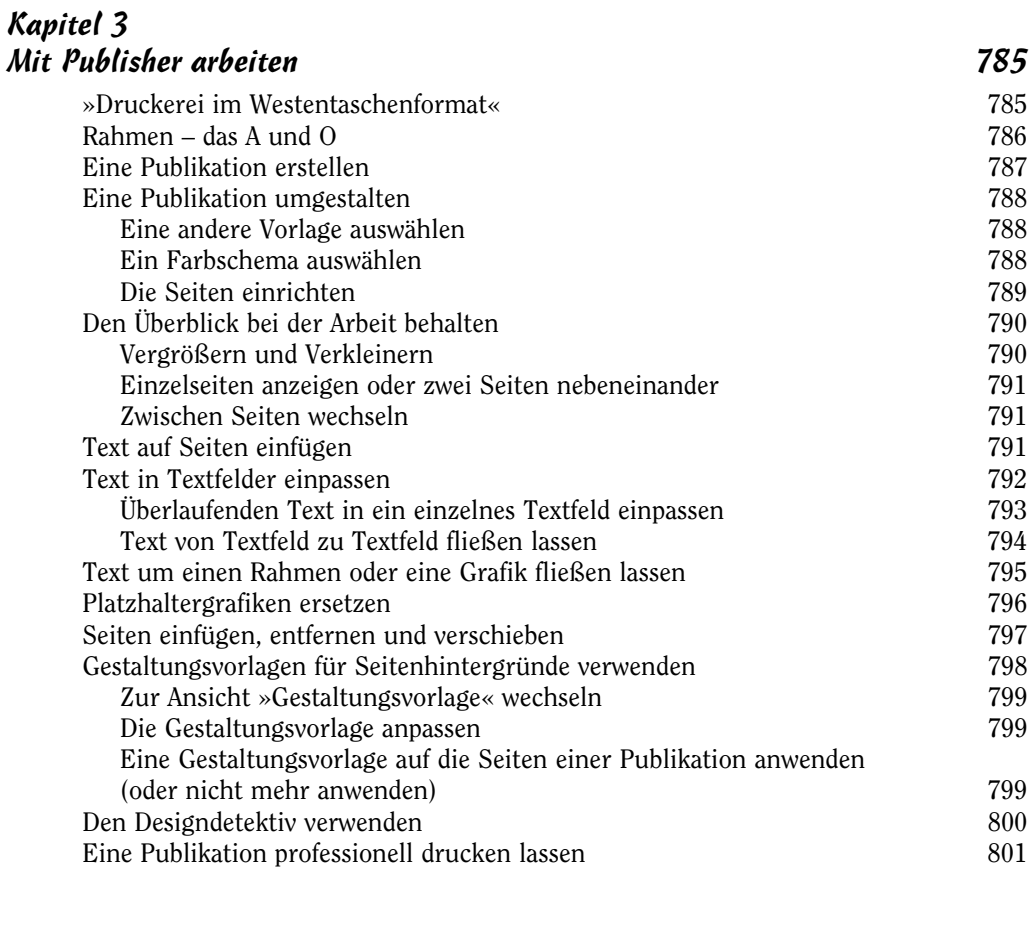

## Buch  $$ Gemeinsame Dateinutzung und Zusammenarbeit 803

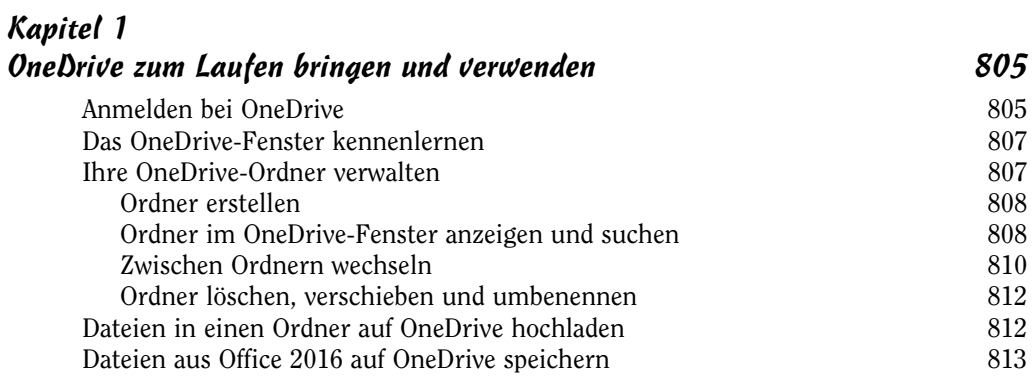

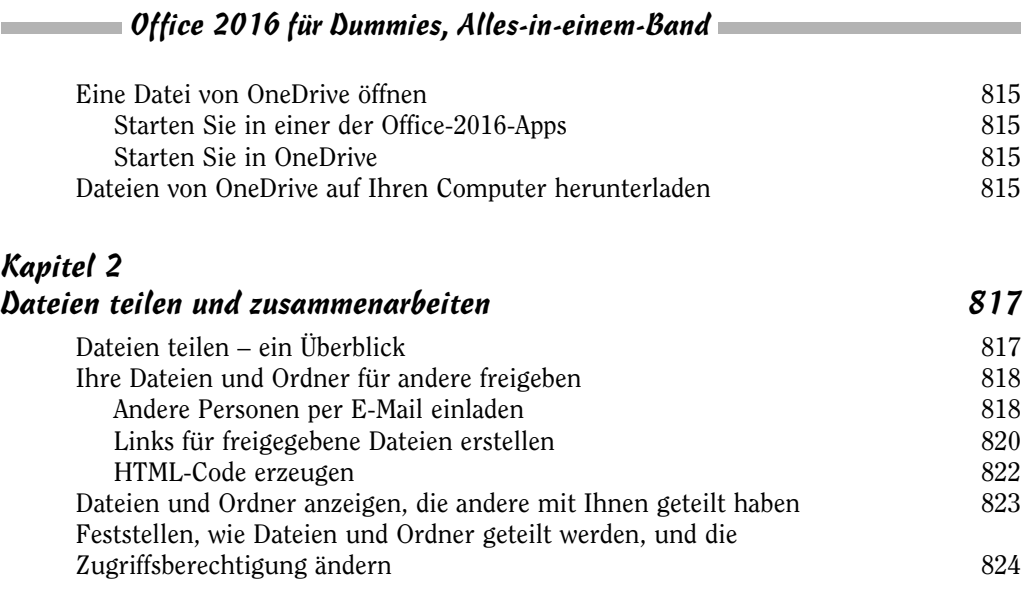

### Stichwortverzeichnis 825